# jurabook Demo/Template

Axel Sodtalbers juramisc@sodtalbers.de

15. Juni 2006

## **Inhaltsverzeichnis**

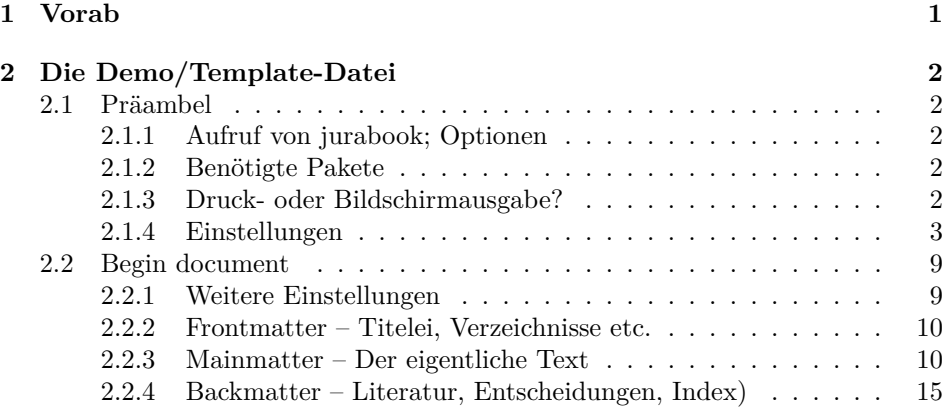

## <span id="page-0-0"></span>**1 Vorab**

Um die Demonstrationsdatei jbkdemo komplett zu erstellen, sind folgende Kommandos notwendig:

```
latex jbkdemo.tex
bibtex jbkdemo
makeindex -s jurabook.ist -g jbkdemo
latex jbkdemo.tex
```
Anweisungen wie <∗demo|template> im nachfolgend wiedergegebenen Quellcode können getrost ignoriert werden!

## <span id="page-1-5"></span><span id="page-1-0"></span>**2 Die Demo/Template-Datei**

### <span id="page-1-1"></span>**2.1 Präambel**

#### <span id="page-1-2"></span>**2.1.1 Aufruf von jurabook; Optionen**

Hier wird zunächst die Klasse jurabook aufgerufen. Es werden übliche Optionen benutzt, jurabook-spezifisch ist allein centeredpartsintoc, das dafür sorgt, dass die Teile im Inhaltsverzeichnis zentriert ausgegeben werden.

```
h∗demo | templatei
\documentclass[%
 12pt,
  a4paper,
  english,
 german,% ngerman fuer neue Rechtschreibung!
 centeredpartsintoc]{jurabook}[2006/04/26]
```
#### <span id="page-1-3"></span>**2.1.2 Benötigte Pakete**

Im Folgenden werden die benötigten Pakete geladen. Dazu nur folgende Hinweise:

- Die vom Paket inputenc verwendete Eingabekodierung (hier: ansinew für Windows) muss ggf. angepasst werden.
- Das Seitenformat wird hier mithilfe des Pakets typearea aus dem Koma-Script Paket von Markus Kohm eingestellt. Dazu bitte *unbedingt* die Anleitung (scrguide) lesen! Eine Alternative ist das Paket geometry.
- Hier wird auch das Paket microtype geladen, um optischen Randausgleich zu bekommen (funktioniert nur mit pdflatex und Pdf-Ausgabe). Nicht zwingend notwendig.
- Logisch, dass hier auch das Paket jurabib geladen wird. Die Einstellungen für jurabib werden weiter unten vorgenommen.

```
\usepackage[ansinew]{inputenc}
\usepackage[T1]{fontenc}
\usepackage{babel}
\usepackage{makeidx}
\usepackage[BCOR10mm,DIV12,headinclude,footexclude,mpexclude]{typearea}
\usepackage{lmodern}
\usepackage{textcomp}
\usepackage{jurabib}
```
## <span id="page-1-4"></span>**2.1.3 Druck- oder Bildschirmausgabe?**

Je nachdem, ob das Dokument gedruckt oder am Bildschirm ausgegeben werden soll, werden hier einige Einstellungen vorgenommen. Dabei wird wie folgt unterschieden:

- <span id="page-2-1"></span>**Druck – PDF** Das Dokument muss mit pdflatex übersetzt werden, wobei die PDF-Ausgabe einzuschalten ist (pdfoutput=1); benutzt wird dann das Paket microtype, das für optischen Randausgleich sorgt.
- **Druck DVI** wie oben, aber die PDF-Ausgabe muss logischerweise ausgeschaltet bleiben (pdfoutput=0);
- **Bildschirm** Dazu muss hier im Beispiel der (von jurabook bereit gestellte) Schalter \jscreen auf true gesetzt (\jscreentrue) und das Dokument mit pdflatex übersetzt werden, die PDF-Ausgabe muss eingeschaltet sein (pd $f_{\text{output}=1}$ .

```
\usepackage{ifpdf}
\ifpdf
  \jscreenfalse% \jscreentrue fuer Bildschirmausgabe
  \ifjscreen% PDF-Bildschirmausgabe
    \usepackage{color}
    \usepackage{hyperref}
    \definecolor{my-blue}{rgb}{0.2,0.2,1}%
    \definecolor{dark-grey}{rgb}{.3,.3,.3}%
    \hypersetup{%
      bookmarks=false,
      pdfpagemode=None,
      colorlinks=false,
      colorlinks=true,
      linkcolor=my-blue,
      pagecolor=my-blue,
      urlcolor=blue,
      anchorcolor=black,
      citecolor=dark-grey,
      pdftitle={Das Recht der Bienen},
      pdfauthor={Heide Witzka},
      pdfsubject={jurabook demonstration document},
      pdfkeywords={axel@sodtalbers.de},
      pdfproducer={jurabook
        \jurabookversion\ (\jurabookdate)
        by Axel Sodtalbers}%
    }
  \else% PDF-Druckausgabe
    \usepackage[protrusion=true,expansion=true]{microtype}
  \fi
\fi
```
## <span id="page-2-0"></span>**2.1.4 Einstellungen**

Es folgen ein paar Einstellungen.

```
\typeout{----------}
\typeout{ Settings}
\typeout{----------}
```
<span id="page-3-0"></span>**Index** Zunächst wird der Index vorbereitet. Dazu wird erst einmal eine Stildatei geschrieben, die später von Makeindex benutzt wird. Diese Stildatei bewirkt, dass eine Art Überschrift jeden neuen Buchstabe im Index einleitet:

. . . Ananas Apfel **B** Banane Birne . . . (Siehe auch [hier\)](http://www.softwarehaftung.de/pdf/sodt_ind.pdf). %% Index \begin{filecontents}{jurabook.ist} quote '\*' heading\_prefix "\\newindexletter{" heading\_suffix "}\\nopagebreak\n" headings\_flag 1

Der Index kann dann mit dem Kommando:

makeindex -s jurabook.ist -g datei

erzeugt werden. Der verwendete Befehl \newindexletter wird von jurabookzur Verfügung gestellt.

Das folgende Kommando veranlasst, dass tatsächlich Stichwörter generiert (in dateiname.idx geschrieben) werden; mit \shortindexingon können Index-Einträge auch mit der Abkürzung ^ geschrieben werden.

\makeindex \shortindexingon  $\langle$ /demo | template $\rangle$ 

\end{filecontents}

 $\%$ %

Dann können noch einige Abkürzungen vorgenommen werden, zB wenn Personen in den Index aufgenommen und dort besonders gekennzeichnet werden sollen (das Kommando \fperson ist die Variante für die Fußnoten, der Eintrag wird *im Index* kursiv ausgegeben):

```
h∗demoi
\newcommand*{\person}[1]{\index{#1}\index{Personen!#1}}
\newcommand*{\fperson}[1]{\index{#1|textit}\index{Personen!#1|textit}}
```

```
Hier noch ein weiteres Beispiel für eine Abkürzung:
```

```
\newcommand*{\Gruenbuch}%
  {Grünbuch%
    \index{Gr"unbuch fehlerhafte Produkte}%
    \index{Produkthaftungsrichtlinie!Gruenbuch@Grünbuch}}
\langle/demo\rangle
```
**Titelei** Weiter geht es mit der Titelei, die Einträge dürften selbsterklärend sein.

```
%% Titelei
%%
h∗demo | templatei
\title{Das Recht der Bienen\\
  nach der Schuldrechtsreform}
\subtitle{Eine rechtssoziologische Untersuchung\\
  unter Berücksichtigung\\
  der Rechtsprechung des EuGH}
\author{Heide Witzka}
\subauthor{Rechtsanwältin in Heidelberg}
\publishinfo{Heidelberg 2006}
\date{\today}
```
**Layout** Weitere Einstellungen des Formats:

- Zweiseitige Ausgabe (Option twoside, Standard, weil book-Klasse): Der untere Rand ist jeweils auf gleicher Höhe;
- Einseitige Ausgabe (Option oneside): Der untere Rand darf ruhig unterschiedlich groß sein (gut geeignet zB, wenn eine PDF erstellt wird, die per E-Mail verschickt werden soll).

```
%% layout
%%
\makeatletter
\if@twoside%
  \flushbottom
  \typeout{*** flushbottom ***}
\else
  \raggedbottom % okay for one side printing
  \typeout{*** raggedbottom ***}
\fi
\makeatother
\langle/demo | template\rangle
```
**Texte** Jetzt werden einige voreingestellte Texte verändert, das Kommando \addto stammt aus dem Paket babel, \setjbooktext aus jurabook.

h∗demoi

```
%% jurabook text, length and style setup
\%\addto\captionsgerman{%
  \renewcommand{\indexname}{Register}}
\addto\captionsgerman{%
  \renewcommand{\appendixname}{Anhang:}}
\setjbooktext{indexprologue}{Die Zahlen verweisen
  auf die Randnummern; eine \textit{kursive} Zahl
  weist darauf hin, daß sich das Stichwort in einer
  Fußnote befindet.}
\setjbooktext{decisionprologue}{Die in Klammern
  gesetzten Zahlen hinter den Entscheidungen verweisen
  auf die Randnummern, in denen die jeweilige Entscheidung
  zitiert wird.}
```
**Stile** Anschließend werden einige Stilvorgaben von jurabook modifiziert:

```
\setjbookstyle{lowprologue}{\normalsize}
\setjbookstyle{indexprologue}{\normalsize}
\setjbookstyle{decisionprologue}{\normalsize}
\setjbookstyle{indextext}{\scriptsize}
```
Der im Folgenden benutzte Schalter \ifjscreen wird von jurabook zur Verfügung gestellt. Man kann ihn benutzen, wenn man das Dokument nur für die Ausgabe auf Bildschirmen verwenden möchte (siehe auch oben [2.1.3\)](#page-1-4).

```
\ifjscreen
  \setjbookstyle{maketime}{\color[gray]{0.50}\scriptsize\itshape}
\else
  \setjbookstyle{maketime}{\scriptsize\itshape}
\fi
```
**Längen** Hier die Modifikation von zwei Längeneinstellungen:

- um Platz zu sparen, wird der Abstand vor der Kapitelüberschrift auf 0 gesetzt;
- die Randnummern rücken näher an den Text heran.

```
\setjbooklength{chapterbefore}{0pt}
\setjbooklength{runnersspace}{3pt}
\langle/demo\rangle
```
<span id="page-6-0"></span>**Jurabib** Im Folgenden die Einstellungen für jurabib (getestet für Version 0.6, wegen der Einzelheiten siehe die Dokumentation zu jurabib.

```
h∗demo | templatei
%% jurabib
%%
\jurabibsetup{%
  commabeforerest,
%% lookforgender,
  superscriptedition=switch,
  howcited=normal,
  authorformat=dynamic,
  annotatorformat=italic,
%% Bearbeiter, in:
  annotatorfirstsep=in,
%% immer Kurztitel; Komma zwischen Autor und Titel.
  titleformat={all,commasep},
%% ibidemalt - muss ein paar mal kompiliert werden
%% damit alles stimmt.
  bibformat={ibidemalt,raggedright}
}
%% book title separation ', in:' (nicht nur 'in')
\renewcommand*{\bibbtsep}{in: }
%% journal title - kein 'in:' vor Zeitschrift in LitVz
\renewcommand*{\bibjtsep}{}
%% after name separation - Name, ...
\verb|\renewcommand*{|\bibansep}{|\bigr\rangle|%% after title separation - Titel,
\renewcommand*{\bibatsep}{,}
%% after journal title
\renewcommand*{\ajtsep}{}
%% book date - "Berlin 1999" statt "Berlin, 1999"
\renewcommand*{\bibbdsep}{}
%% Autor-Nachname im LitVerz italic statt bold
\renewcommand*{\biblnfont}{\textit}
%% dito für Herausgeber
\renewcommand*{\bibelnfont}{\textit}
%% Autor-Vorname im LitVerz italic statt bold
\renewcommand*{\bibfnfont}{\textit}
%% dito für Herausgeber
```

```
\verb+\renewcommand*+{\bibefnfont}{{\texttt{}}
```

```
\AddTo\bibsgerman{% from D:\tex\localtexmf\tex\jura\jurabib\dejbbib.ldf:
  \def\bibidemSmname{Ders.}\def\bibidemsmname{derselbe}% Derselbe
  \def\bibidemPmname{Dies.}\def\bibidempmname{dieselben}% Dieselben
  \def\bibidemSfname{Dies.}\def\bibidemsfname{dieselbe}% Dieselbe
  \def\bibidemPfname{Dies.}\def\bibidempfname{dieselben}% Dieselben
  \def\bibidemSnname{Dass.}\def\bibidemsnname{dasselbe}% Dasselbe
  \def\bibidemPnname{Dies.}\def\bibidempnname{dieselben}% Dieselben
}
\nextcitenotitle{Pal}
%% hiermit erscheint nach der Auflage ein Komma (3. Auflage, M"unchen),
```

```
%% statt, wie voreingestellt, ein Punkt (3. Auflage. M"unchen)
\renewcommand{\jbaensep}{,}
\langle/demo | template\rangle
```
Hier wird eine Demo-Jurabib-Datenbank erzeugt; sie wird weiter unten [\(2.2.4\)](#page-14-1) im Demonstrationstext eingebunden. Diese filecontents-Umgebung kann ohne weiteres gelöscht werden, wenn man jbkdemo.tex als Vorlage für einen eigenen Text verwenden möchte.

```
h∗demoi
\begin{filecontents}{jdemo.bib}
@COMMENTED{Pal,
   author = {Palandt, Otto},title = {B"urgerliches Gesetzbuch},
    \begin{minipage}{.4\linewidth} \begin{tabular}{l} \hline \texttt{in} & \texttt{if} \\ \hline \texttt{in} & \texttt{if} \end{tabular} \end{minipage} \vspace{0.1in} \begin{minipage}{.4\linewidth} \begin{tabular}{l} \hline \texttt{in} & \texttt{if} \end{tabular} \end{minipage} \vspace{0.1in} \begin{minipage}{.4\linewidth} \begin{tabular}{l} \hline \texttt{in} & \texttt{if} \end{tabular} \end{minipage} \vspace{0.1in} \begin{minipage}{.4\linewidth} \begin{tabular}{l} \hline \texttt{in}year = {2004},
   address = {München},
    edition = {63.},
}
@ARTICLE{Spindler:ZUM96,
   author = {Spindler, Gerald},
   gender = {sm},title = {Deliktsrechtliche Haftung im Internet
                               -- nationale und internationale Rechtsprobleme},
   \text{juratitle} = \{ \text{ZUM } 1996, 533 \},journal = {ZUM},year = {1996},pages = {533}
}
\end{filecontents}
```
**Shortcuts** Es folgen zwei Kommando, die Tipparbeit ersparen sollen:

• \mytextpercent für das Prozentzeichen innerhalb des Textes

<span id="page-8-2"></span>Bsp: In 10\textpercent der Fälle ...

• \engl{*(text*)} für Textpassagen in englischer Sprache (benutzt das Paket babel)

```
%% Einige Abkuerzungen
%%
\newcommand*{\mytextpercent}{\,\%}
```

```
\newcommand{\engl}[1]{\foreignlanguage{english}{#1}}
```
**Url** Hier können URLs definiert werden, die Zeichen enthalten, mit denen das Kommando \url nicht so ohne weiteres zurecht kommt. Verwaltet man mit jurabook eine Liste aller zitierter Webseiten (\tableofwebcites), können solche URLs mit \citewebx zitiert werden, hier etwa mittels

```
\citewebx[25.~8.\ 2005]{schneierurl}%
    {Random Notes on the SQL Slammer.}
%% Praedefinierte URL:
\frac{9}{2}\urldef{\schneierurl}%
  \url{http://www.counterpane.com/crypto-gram-0302.html#3}
\langle/demo\rangle
```
### <span id="page-8-0"></span>**2.2 Begin document**

Hier beginnt das eigentliche Dokument.

```
h∗demo | templatei
```
\begin{document}

#### <span id="page-8-1"></span>**2.2.1 Weitere Einstellungen**

Zunächst kommen hier jedoch diejenigen Befehle zum Einsatz, mit denen weitere Einstellungen vorgenommen werden und die nicht in der Präambel stehen dürfen.

```
\typeout{---------------}
\typeout{ Preliminaries}
\typeout{---------------}
```
**Index** Es spielt keine Rolle, an welche Stelle des Dokuments Index-Einträge, die auf andere Index-Einträge verweisen, stehen. Der Übersicht wegen stehen sie hier gemeinsam an einer Stelle.

Mit Hilfe des Kommandos \GobbleCommaSpace (das von Heiko Oberdiek stammt) erscheinen die seealso-Einträge am Ende einer Stichwortliste:

```
. . .
                          Ananas
                          Apfel
                          siehe auch Früchte
% folgender Trick von Heiko Oberdiek:
\def\GobbleCommaSpace,{\ignorespaces}
%% \index{foo!ZZZ@\GobbleCommaSpace|seealso{bar}}
%% puts entry 'bar' at the end of entry 'foo'
\langle/demo | template\rangleh∗demoi
\index{backup|see{Datensicherung}}
\index{Beweis!zzz@\GobbleCommaSpace|seealso{Anscheinsbeweis}}
\langle/demo\rangle
```
<span id="page-9-0"></span>**2.2.2 Frontmatter – Titelei, Verzeichnisse etc.**

```
h∗demo | templatei
\typeout{-------------}
\typeout{ Frontmatter }
\typeout{-------------}
\frontmatter
\maketitle
\overview
\tableofcontents
\langle/demo | template\rangleAn dieser Stelle ließe sich leicht ein Vorwort einfügen:
\chapter*{Vorwort}
 Bla ...
```
#### <span id="page-9-1"></span>**2.2.3 Mainmatter – Der eigentliche Text**

Endlich beginnt der eigentliche Text. Der folgende Code dient vor allem Demonstrationszwecken. Wer jbkdemo.tex als Ausgangspunkt für seine eigene Arbeit verwenden möchte, löscht einfach den folgenden Text bis zum Kommando \backmatter.

Die zwei folgenden Kommando-Definitionen dienen allein dazu, einigen Text zu prodzieren.

```
h∗demoi
\newcommand{\immer}{Dieser Text wird
  immer und immer wieder wiederholt.\space}
\newcommand{\beutel}{%
Ungleich häßlicher und im höchsten Grade abstoßend und
widerlich ist der gleichfalls eine eigne Gattung bildende
nächste Verwandte des Beutelwolfes, der Teufel der Ansiedler
(Sarcophilus ursinus, Didelphys ursina, Dasyurus und
```
<span id="page-10-0"></span>Diabolus ursinus). Diesen bedeutungsvollen Namen erhielt das Tier wegen seiner unglaublichen Wildheit und Unzähmbarkeit. Alle Beobachter sind einstimmig, daß man sich kaum ein ungemütlicheres, tolleres, unsinnigeres und wütenderes Geschöpf denken könne als diesen Beutelteufel, dessen schlechte Laune und Ärger niemals endet, und dessen Zorn bei der geringsten Gelegenheit in hellen \index{Flammen} auflodert. Nicht einmal in der Gefangenschaft und bei der sorgfältigsten Pflege verliert er seine Eigenschaften, und niemals lernt er den kennen oder lieben, welcher ihn mit Nahrung versieht und Pflege angedeihen läßt, sondern greift auch seinen Wärter mit derselben Gehässigkeit und sinnlosen Wut an wie jedes andere Wesen, welches sich ihm zu nahen wagt. Bei dieser widerwärtigen \index{Grimmigkeit} fällt die seinem Namen keineswegs entsprechende \index{Dummheit} und Trägheit unangenehm auf. Der Beutelteufel schläft entweder in dem dunkelsten Winkel seines Käfigs oder fletscht sein furchtbares Gebiß und beißt rasend um sich, sobald er glaubt, den sich ihm Nähernden erlangen zu können. In diesen Zornesausbrüchen gibt er die einzige geistige Thätigkeit kund, deren er fähig zu sein scheint.\par}

%% aus: Brehms Tierleben. Allgemeine Kunde des Tierreichs. %% Säugetiere, Band 3. Leipzig 1891, S. 692-694.  $\%$ %  $\langle$ /demo $\rangle$ 

So, und jetzt folgt *endlich* der Text.

```
h∗demo | templatei
\typeout{------------}
\typeout{ Mainmatter }
\typeout{------------}
```
\mainmatter  $\langle$ /demo | template $\rangle$ h∗templatei %% Ab hier den eigenen Text eingeben!

 $\langle /$ template $\rangle$ h∗demoi

\part{Das Nichts im Recht -- der Stand der Diskussion}

#### \chapter{Das Nichts}

\rn{Hier} beginnt das Nichts% \footnote{Hier eine lange Fußnote, die zeigt, wie der Fußnotentext mit jurabook gesetzt wird. Um das zu demonstrieren, ist hier noch mehr Text

```
eingefügt. Hier noch mal Text. \immer}
und der erste%
\footnote{Noch eine Fußnote, die sich zur Demonstration
    über meherere Zeilen erstreckt. Haben Sie sich eigentlich
    schon die jurabook-Dokumentation zu Gemüte geführt?
    Sie befindet sich in der Datei jmgerdoc.pdf.}
Absatz. \immer \immer \immer
\rn{Es} folgt ein weiterer Absatz. Wie alle anderen
auch wird er mit dem Kommando \texttt{\textbackslash rn} eingeleitet.
\beutel
\section{Einführung}
\rn{Start} der Einführung.%
\footnote{\dcs{BGH}{Z 51, 91, 103}{Hühnerpest};
    \dcs{BGH}{NJW 1968, 247}{Schubstrebe};
    \cite[Sprau][\S~823 BGB Rn.~12]{Pal}.
    Vgl. auch unten \rnref{testmarke}.}
\beutel
Hier eine Testzeile.%
\footnote{Zu weiteren Informationen dazu vgl.
    \citewebx[25.~8.\ 2005]{schneierurl}%
      {Random Notes on the SQL Slammer.}.}
\rn{Der} zweite Absatz beginnt hier. \beutel
\rn[testmarke]{Und} hier der letzte
Absatz in diesem Abschnitt. \immer
\immer
\section{Stand der Diskussion}
\rn{Moin} \beutel
\chapter[Kurz im Kopf]{Die Streit um die rechtliche Bedeutung
  des Nichts zu Beginn des 19. Jahrhunderts zur Demonstration
  des Zeilenumbruchs in Kapitelüberschriften}
\rn{Wenn} man eine so lange Überschrift benutzt,
darf man nicht vergessen, einen Kurzform für die
Kopfzeile anzugeben!
\rn{Und} wieder ein Absatz: \beutel
\rn{Hier} noch schnell zwei Webzitate in Fußnoten,
```

```
ohne jurabib zu verwenden.%
\footnote{\citeweb[13.11.2006]{http://www.softwarehaftung.de}%
    {Informationen zur Produkthaftung für Software}.}
Viele \Index{Juristen} haben keine Ahnung von \Index{Technik}.%
\footnote{Ausführlich dazu
    \citeweb[10.1.2004]{http:/www.daufaq.de}%
      {Informative Seite zum Thema Jura und Technik}.}
Letzter Satz dieses Absatzes.
\ifjpdf
  \chapter{Zweite lange Kapitelüberschrift,
  in die aber ein Zeilenumbruch eingefügt wurde.}
\else
  \chapter[Kurz im Kopf]%
    [Zweite lange Kapitelüberschrift,\hnewline
     in die aber ein Zeilenumbruch eingefügt wurde.]%
     {Zweite lange Kapitelüberschrift, in die aber ein
     Zeilenumbruch eingefügt wurde.}
\fi
\section{Ein Abschnitt}
\rn{Noch} ein Absatz, mit einer Fußnote.%
\footnote{\cite[Sprau][\S~823 BGB Rn.~12]{Pal};
    \cite[540]{Spindler:ZUM96}.}
\beutel
\rn{Noch} ein Absatz: \beutel
\subsection{Ein Unterabschnitt}
\rn{Noch} ein Absatz: \beutel
\subsubsection{Ein Unterunterabschnitt}
\rn{Noch} ein Absatz: \beutel
\subthreesection{Eine Subsubsubsektion (subthree)}
\rn{Noch} ein Absatz: \beutel
\subfoursection{Eine Subsubsubsubsektion (subfour)}
\rn{Die} folgenden Abschnitte wurden nur zur
```
<span id="page-13-0"></span>Demonstration des Inhaltsverzeichnisses eingefügt.

```
\subfoursection{Noch eine}
\subthreesection{Zurück zur dritten Stufe}
\subthreesection{Gleiche Stufe}
\subsubsection{Medicus}
\subsubsection{Canaris}
\subsubsection{Braunschneider}
```
\rn{Noch} ein Absatz: \beutel

\section{Der nächste Abschnitt} \section{Noch ein Abschnitt} \section{Letzter Abschnitt in diesem Kapitel}

\rn{Noch} ein Absatz: \beutel

\chapter{Gewaltbegriff}

\section{Weiter geht es}

\rn{Noch} ein Absatz: \beutel

\section{Hier passiert nichts mehr}

\rn{Noch} ein Absatz: \beutel

\part[Objektive Seite]{Die objektive Seite des Nichts}

\chapter{Nichts und Objektivität}

\rn{Und} hier geit dat wieder los. \beutel

\part[Kurzform]{Hier zu Testzwecken eine äußerst lange Teilüberschrift die sich über mehrere Zeile hinweg erstreckt}

\chapter{Ergebnis}

\section{Hier passiert nichts mehr}

\rn{Und} hier geit dat wieder los. \beutel

\rn{Noch} ein Absatz: \beutel

<span id="page-14-2"></span>\section{Finaler Abschnitt}

 $\langle$ /demo $\rangle$ 

#### <span id="page-14-0"></span>**2.2.4 Backmatter – Literatur, Entscheidungen, Index)**

Nach dem eigentlichen Text folgt schließlich der Anhang, vor allem mehrere Listen.

h∗demo | templatei \typeout{------------} \typeout{ Backmatter } \typeout{------------}

\backmatter

Um Platz zu sparen, wird die Schriftgröße auf small und der Zeilenabstand auf 1 gesetzt.

\onespacing

\begin{small}  $\langle$ /demo | template $\rangle$ 

<span id="page-14-1"></span>**Literaturverzeichnis** Hier wird (die oben erzeugte) Demo-Jurabib-Datenbank eingebunden. Das Kommando \bibtotoc sorgt dafür, dass das Literaturverzeichnis auch im Inhaltsverzeichnis erscheint.

```
h∗demoi
\bibtotoc
\bibliography{jdemo}
\bibliographystyle{jurabib}
\langle/demo\rangleh∗templatei
\bibtotoc
\bibliography{bibfile}% anpassen!
\bibliographystyle{jurabib}
\langle /template\rangle
```
#### **Liste der Entscheidungen**

```
h∗demoi
\begin{decisionlist}
\decision{BGH}{Z 51, 91}{Hühnerpest}%
    {26.11.1968}{VI ZR 212/66}{(3)}%
    {Grundlegende Entscheidung zur Produzentenhaftung.
    = NJW 1969, 269.}
\decision{BGH}{NJW 1968, 247}{Schubstrebe}%
    {17.10.1967}{VI ZR 70/66}{(3)}%
    {Haftung des Zulieferers.}
```

```
\newcourt
\notyet{OLG Düsseldorf}{NJW-RR 2002, 910}{News}%
   {04.10.2001}{2 U 48/01}{}%
   {Eigener Inhalt vs. fremder Inhalt.}
\decision{OLG Düsseldorf}{NJW-RR 2001, 458}{Seil}%
   {22.9.2000}{22 U 208/99}{}%
   {Eingangskontrolle von Produkten.}
\end{decisionlist}
\langle /demo\rangle
```
**Liste der zitierten Webseiten**

h∗demo | templatei \tableofwebcites

### **Index**

\printindex

\end{small}

Hier endet schließlich das Dokument.

\end{document}

 $\langle$ /demo | template $\rangle$ 

## **Index**

Numbers written in italic refer to the page where the corresponding entry is described; numbers underlined refer to the definition; numbers in roman refer to the pages where the entry is used.

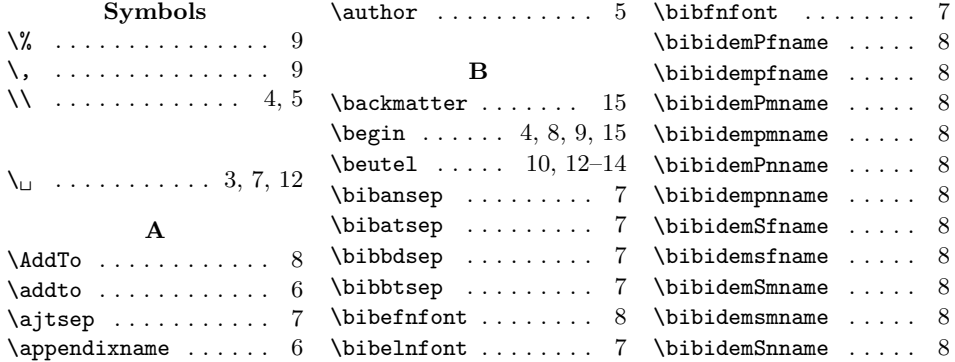

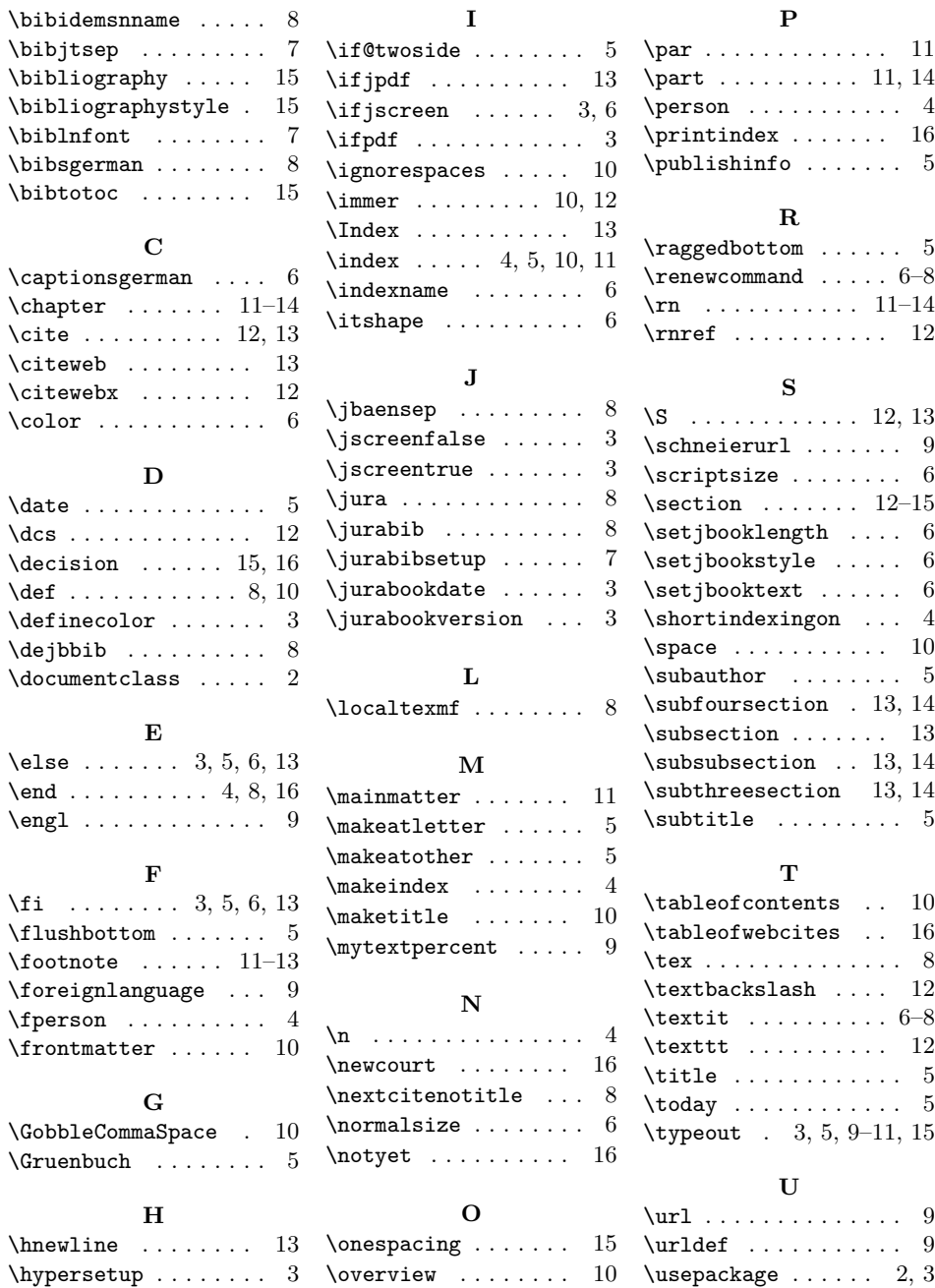

# **Change History**

v1.0

General: Initial version ........ 1